## **2** TERRA **METHODE**

**Fast 200 Länder sind im Klett-GIS Erde gespeichert. Zu jedem Land gibt es mehr als 20 Merkmale. Eine gezielte Suche nach Informationen wäre per Hand sehr aufwendig. Hier helfen in Geographischen Informationsdiensten Suchwerkzeuge, die auch Abfragemanager heißen. Mit ihm ist es möglich, diese Suche oder besser Filterung der gespeicherten Daten vorzunehmen. Der Vorteil des GIS besteht nun darin, dass die Informationen zum einen in Tabellen zum anderen auch auf der** 

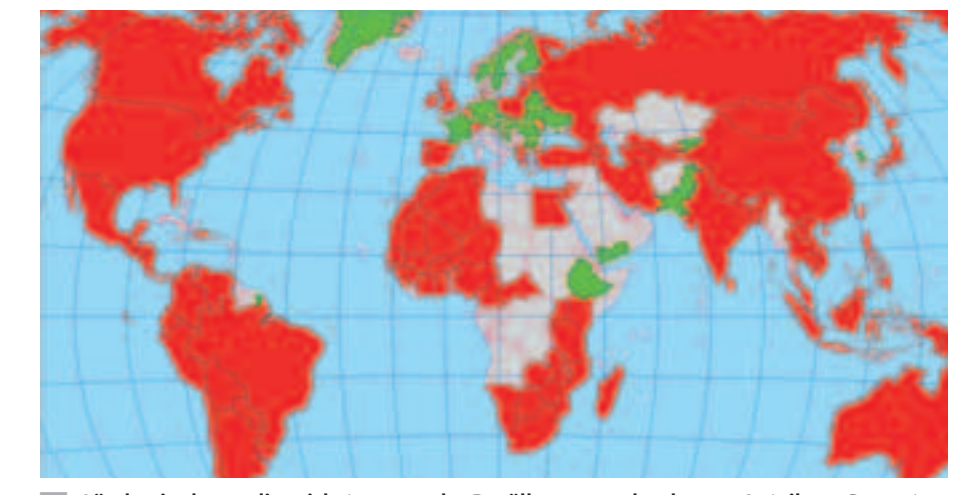

**1 Länder, in denen die reichsten 20% der Bevölkerung mehr als 40% Anteil am Gesamteinkommen haben**

# **Mit dem WebGIS Geoinformationen filtern**

 **Karte angezeigt werden.** Ein wesentlicher Bestandteil des HDI ist die Wirtschaftsleistung eines Landes. Wie du schon weißt, bildet dieser Indikator aber nicht die Einkommensverhältnisse der im Land lebenden Bevölkerung ab. Um diese näher zu untersuchen, hat die Weltbank ermittelt, welchen Anteil jeweils die ärmsten 10 bzw. 20 Prozent der Bevölkerung am Gesamteinkommen und die reichsten 10 bzw. 20 Prozent haben. Bei einer gleichen Verteilung müsste der Anteil der Bevölkerung gleich dem Anteil am Einkommen sein. Doch wie sieht die Wirklichkeit aus? Gibt es Zusammenhänge zwischen Einkommensverteilung und dem HDI bzw. dem BIP/Kopf eines Landes?

> Solche und ähnliche Fragen lassen sich mit einem GIS sehr effektiv beantworten, weil mit wenigen Klicks aus den vielen gespeicherten Länderdaten die interessierenden Informationen mit dem Abfragemanager gewonnen werden können. Notwendig für alle Abfragen ist, dass man für die Suche eine genaue Bedingung formuliert, die dann in den Abfragemanager eingegeben wird. Nach der Vearbeitung im System werden alle Länder, welche der Bedingung entsprechen, in einer "Treffertabelle" ausgegeben und in der Karte angezeigt.

Mit dem Abfragemanager ist es aber auch möglich, mehrere Bedingungen gleichzeitig einzugeben und verarbeiten zu lassen. Hierbei ist zu beachten, dass die Bedingungen mit einer logischen Operation verbunden werden müssen.

Dabei wirkt die Operation "UND" in der Weise, dass nur dann ein Treffer erzielt wird, wenn alle eingegebenen Bedingungen erfüllt sind. Sind die Bedingungen mit "ODER" verknüpft, reicht es für einen Treffer schon aus, wenn nur eine der eingegebenen Bedingungen erfüllt wird.

| Datenbank                             |         |      | Abfrage mit mehreren Be-<br>dingungen (UND/ODER) |     |      |
|---------------------------------------|---------|------|--------------------------------------------------|-----|------|
| Merkmal                               | A       | B    | $A > 2.5$ UND $B > 30$                           |     |      |
| Finnland                              | 4,0     | 22,6 | Finnland                                         | 4,0 | 22,6 |
| Kamerun                               | 2,3     | 35,4 | Kamerun                                          | 2,3 | 35,4 |
| <b>Brasilien</b>                      | 0,9     | 44,8 | <b>Brasilien</b>                                 | 0,9 | 44,8 |
| Indien                                | 3,6     | 31,1 | Indien                                           | 3,6 | 31,1 |
| Abfrage mit einer<br><b>Bedingung</b> |         |      | Abfrage mit mehreren Be-<br>dingungen (UND/ODER) |     |      |
|                                       |         |      |                                                  |     |      |
|                                       | A > 2.5 |      | A > 2,5 ODER B > 30                              |     |      |
| <b>Finnland</b>                       | 4,0     | 22,6 | Finnland                                         | 4,0 | 22,6 |
| Kamerun                               | 2,3     | 35,4 | Kamerun                                          | 2,3 | 35,4 |
| <b>Brasilien</b>                      | 0,9     | 44.8 | <b>Brasilien</b>                                 | 0,9 | 44.8 |

**2** Funktionsweise Abfragemanager

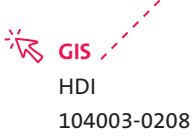

#### **Mit WebGIS Geoinformationen filtern**

Zum Beispiel kann man die Einkommensunterschiede zwischen Ländern ermitteln. Die Aufgabe könnte lauten: Ermittle die Länder, in denen die ärmsten 20 Prozent weniger als 5 Prozent Anteil am Gesamteinkommen haben.

### **1. Schritt: Klett-GIS starten und Kartendienst "Erde" aufrufen**

(alternativ: Öffne den oben angegebenen Klett-GIS-Link im Internet)

**2. Schritt: Suche (Abfragemanager) starten**  Klicke die Schaltfläche "Suche" und stelle nach dem Öffnen des Fensters die Ebene Staaten ein (Abbildung 3)

**3. Schritt: Abfrage als Bedingung formulieren** Wähle dazu im Feld "Attribut" das Merkmal "Anteil der 20 % Ärmsten am Einkommen" aus und vervollständige die Bedingung indem du den Operator "<" und den Wert "5" wählst. Nach dem Klicken auf "Suche starten" werden nach kurzer Zeit in der "Trefferliste" unterhalb der Anfrage die zutreffenden Länder angezeigt. (Abbildung 4) **4. Schritt: Länder auf der Karte anzeigen lassen**

Aktiviere alle Länder mit einem Haken und klicke "Auf Karte zeigen".

**5. Schritt: Fragestellung auswerten** Beschreibe das Verteilungsmuster der "Treffer" mit Hilfe von Kontinenten bzw. Kontinentteilen.

- **1** Vergleiche die Verteilungsmuster in Karte 1 mit der Karte zum BIP / Kopf auf Seite 12.
- 2 Abfrageergebnisse bearbeiten:
- a) Begründe, warum sich das Verteilungsmuster im Ergebnis der kombinierten Abfrage verändert hat.
- b) Erläutere, welche Aussagen sich über diese Länder bezüglich der Einkommensgerechtigkeit treffen lassen.
- **B** Ermittle mit einer neuen Abfrage Länder, in denen die Ungleichheiten noch größer sind?

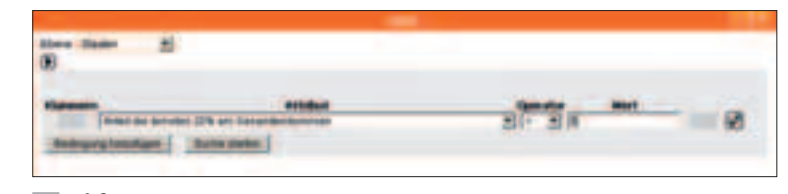

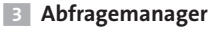

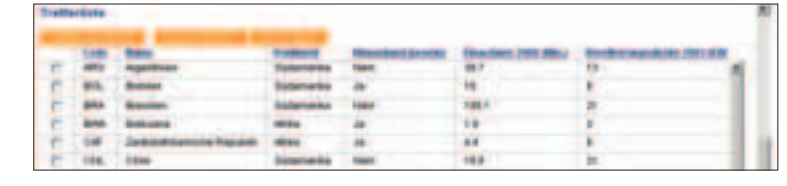

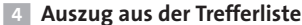

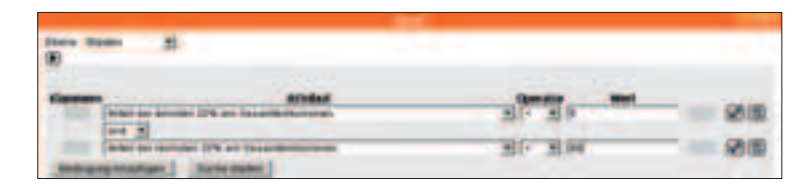

' **Abfragemanager mit zwei Bedingungen**

#### **Abfrage mit zwei Bedingungen**

Gibt es Länder, in denen die ärmsten 20 % weniger als 5% Anteil haben "UND" in denen die reichsten 20 % mehr als 60 % Anteil haben? Wiederhole die Schrittfolge. Erweitere den 3. Schritt, in dem du eine weitere Bedingung eingibst. Klicke dafür "Bedingung hinzufügen" und gib die Bedingung "Anteil der 20 % Reichsten am Einkommen > 60" ein. (Abbildung 5) und dann "Suche starten". Setze die Schrittfolge fort.

& Marion stellt die Abfrage mit den Bedingungen "HDI > 0,5 UND Lebenserwartung < = 60". Welche Ländergruppe will sie ermitteln?

**B** Armenien und der Iran haben einen HDI von 0,777. Nadja will die Tabelle mit Daten beider Länder anzeigen lassen und gibt folgende Abfrage ein: "Name = Armenien ODER Name = Iran"

Tobias behauptet, dass man die Länder mit UND verbinden muss.

- a) Überprüfe, wer recht hat.
- b) Ermittle die Kennzahlen der beiden Länder, die in den HDI eingehen. Beschreibe deine Feststellung.